## **Schematic "PA0GJV" Operating Yaesu FTDX5000 and SteppIR without computer logging program running**

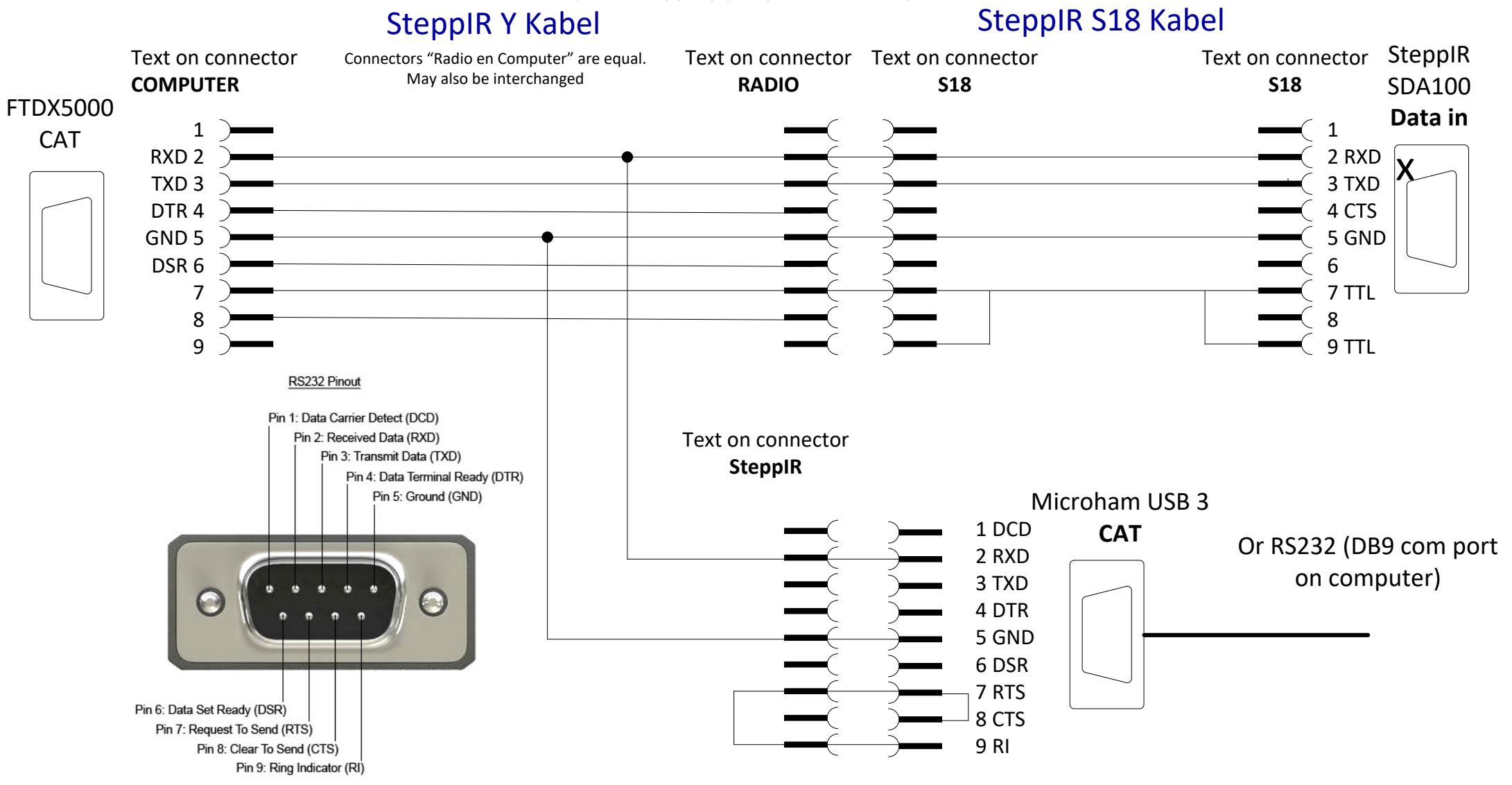

Schematic how to connect without a computer logging program running. SDA100 is polling the FTDX5000.

In case the computer is running a logging program, the FTDX5000 answer is send to the computer via the Microham USB 3 CAT interface, or RS232 on computer Advantage: No re pluggging necessary. When only using the FTDX5000 and SteppIR antenna, no running computer neeeded. In contest with eg. N1MM running on the computer, all works well. Disadvantage, clicking in N1MM active screen will not result in any action on the FTDX5000.

When one needs 100% active operation, just connect **S18** from **Radio** to **SteppIR** connector. And connect **Radio** connnector to Microham **CAT** or computer RS232 connector. See the "normal operation" Diagram. **PA0GJV**

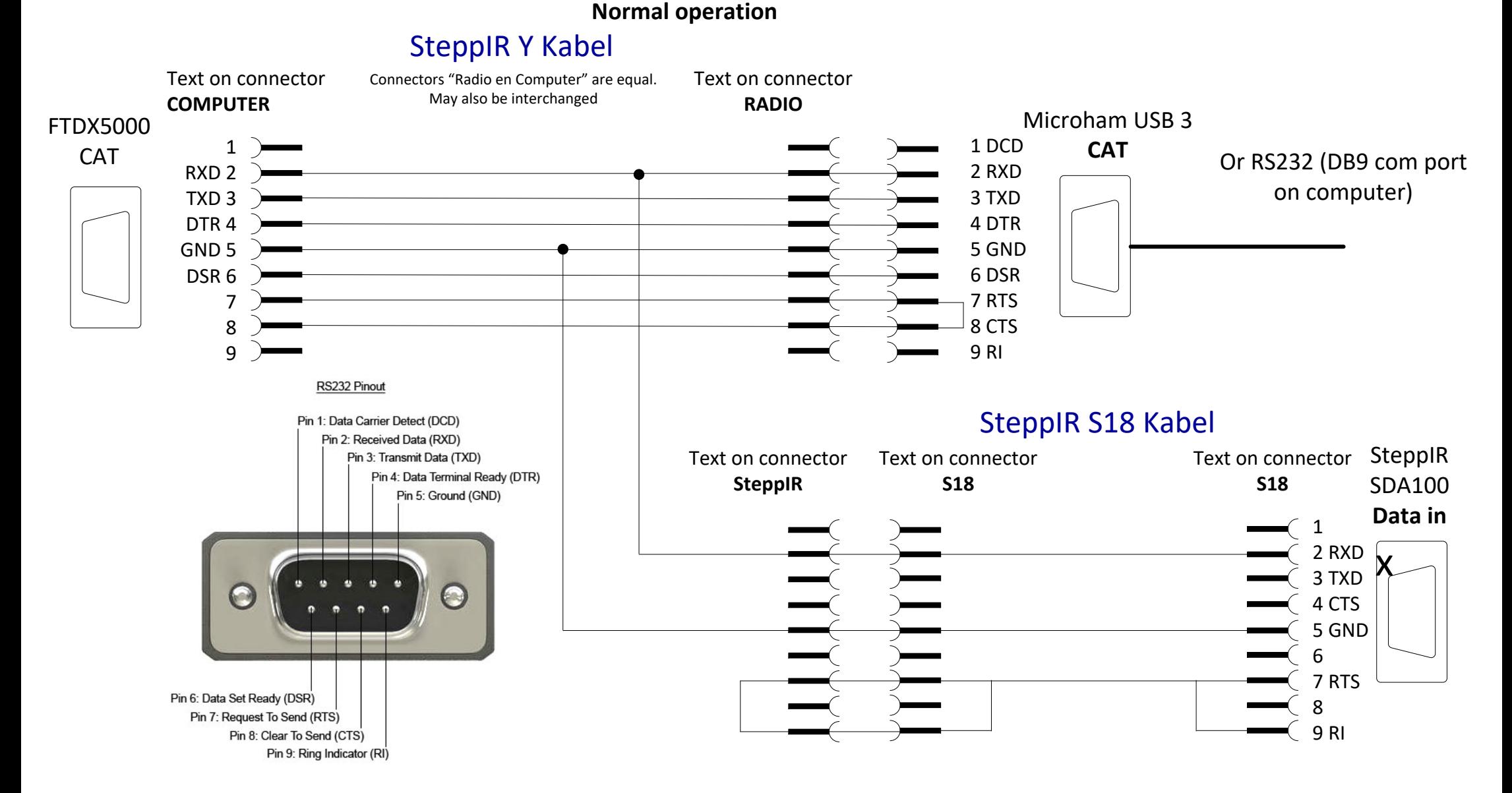

**Schematic "PA0GJV" Operating Yaesu FTDX5000 and SteppIR**

Schematic how to connect SteppIR SDA controller to a computer, with logging program running, and the Yeasu FTDX5000.

Normally this can achieved using only the SteppIR Y-cable and cable S18 not used. But often I don't need a logging program running or the computer is used for other tasks and only want to operate the radio and SteppIR antenna. Therefore I made this solution with the possibiliy to switch over when the computer is not available. See diagram "No logging running"

Since RXD and TXD in SDA100 are crossed internally a straight cable can be used.

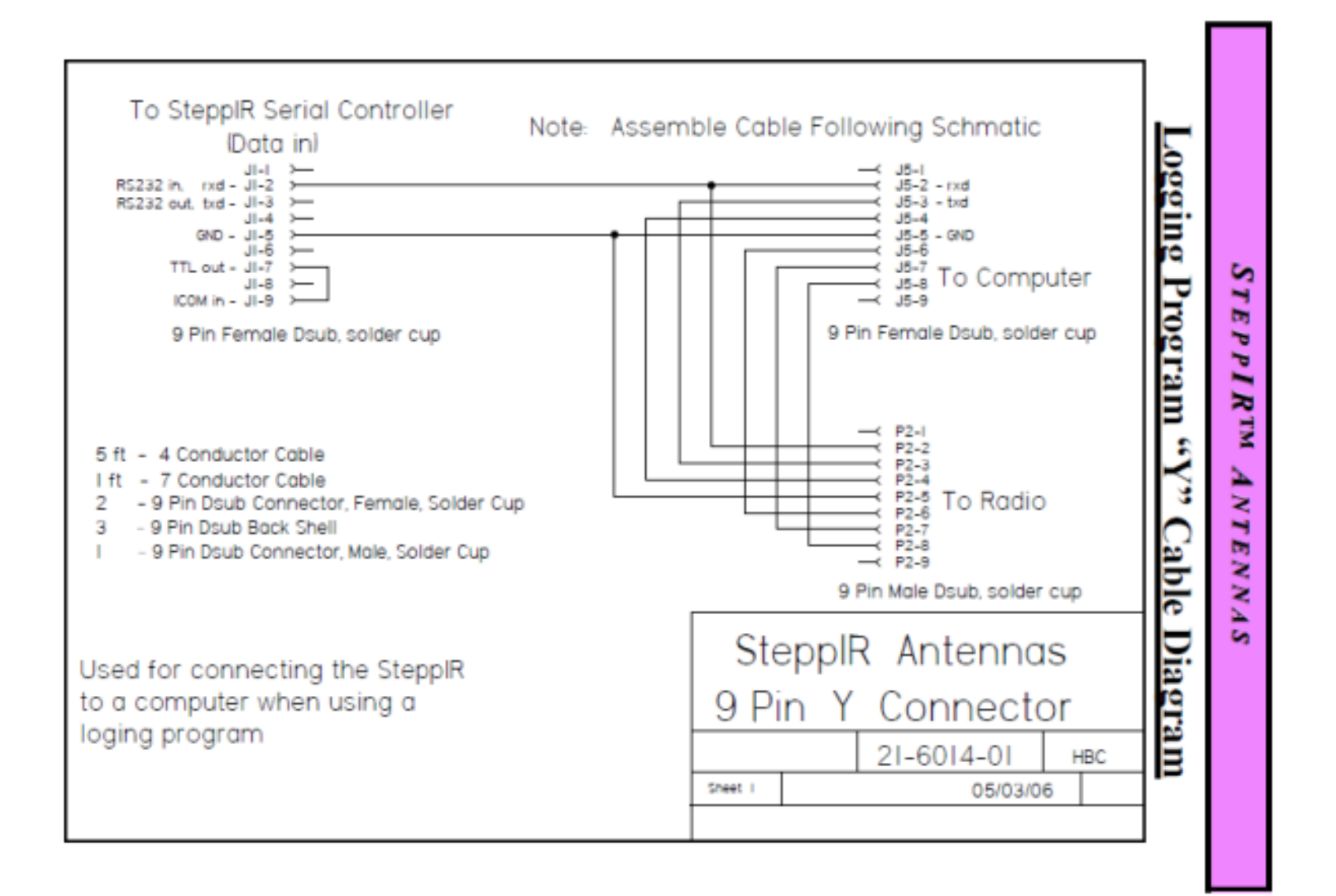